令牌登录功能说明

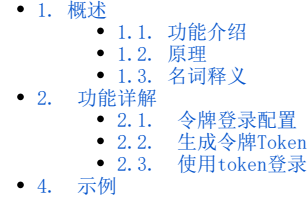

### <span id="page-0-0"></span>1. 概述

### <span id="page-0-1"></span>1.1. 功能介绍

用于第三方系统集成Smartbi中单点登录加密传输用户信息,安全系数更高,不会暴露用户的真实密码。

#### <span id="page-0-2"></span>1.2. 原理

第三方系统使用**密钥**对用户登录信息进行DES加密来形成token,当客户端发起的请求携带有令牌登录参数以及目标跳转地址时,Smartbi服务器拦截到请 求后,对token信息进行解析和校验,如果成功解析出用户信息并校验成功,则将用户设置为登录状态,再重定向到对应地址,后续访问其他地址无须重 新登录。可用于第三方系统集成Smartbi中单点登录加密传输用户信息,安全系数更高,不会暴露用户的真实密码。

### <span id="page-0-3"></span>1.3. 名词释义

token: token是客户端使用密钥加密用户登录信息形成的一串字符串, 以作客户端进行请求的一个令牌。

### <span id="page-0-4"></span>2. 功能详解

# <span id="page-0-5"></span>2.1. 令牌登录配置

访问Smartbi的Config配置界面 (地址为 [http://IP:PORT/smartbi/vision/config.jsp](http://IPPORT)), 配置令牌登录的信息: 密钥、超时时间等

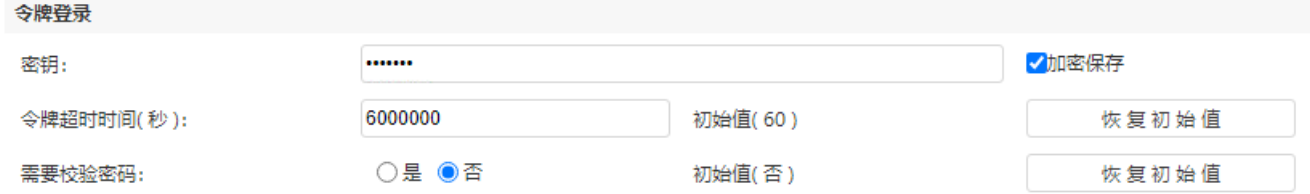

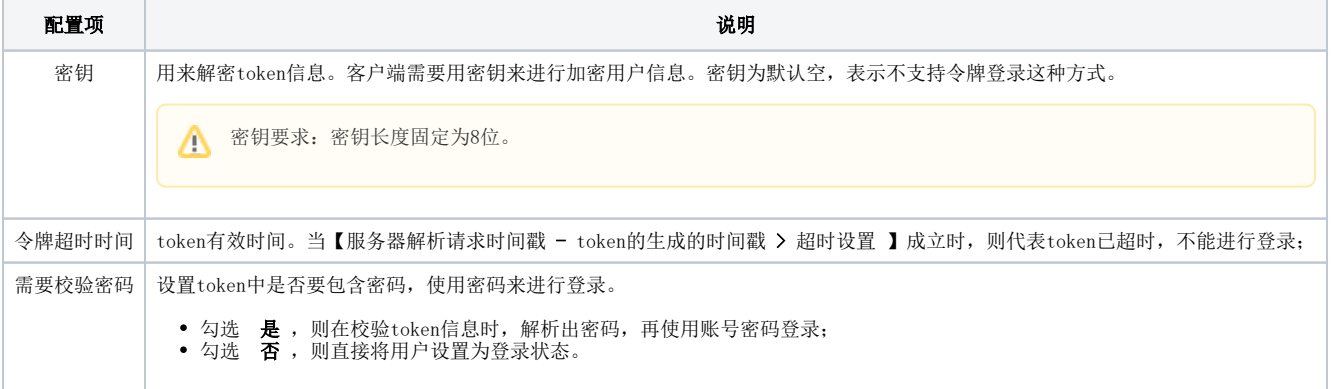

## <span id="page-0-6"></span>2.2. 生成令牌Token

Token的结构参考如下:

```
{
          "timestamp",
          "username""",
          "password"""
}
```
token为**json格式**,其中时间戳在java语法中指new java.util.Date().getTime()获取的毫秒数,如1648519473246,不需要双引号,其他部分 Δ 的**双引号**不可以缺少

使用"[smartbi-DESUtil.jar](https://wiki.smartbi.com.cn/download/attachments/80183365/smartbi-DESUtil.jar?version=1&modificationDate=1631179299000&api=v2)"的工具类的encrypt方法来加密token来获得令牌,其中加密类是: DESCryption

```
该类提供加密、解密方法:
```

```
7**** 加密通用方法
    * @param originalContent 明文
    * @param key 加密密钥
    * @return 密文
    *public static String encrypt (String originalContent, String key) {
     7***à
```

```
* 解密通用方法
```
- \* @param ciphertext 密文
- \* @param key 加密密钥
- \* @return 明文

#### b) public static String decrypt (String ciphertext, String key) {

### <span id="page-1-0"></span>2.3. 使用token登录

 $*$ 

链接格式: http://ip:port/smartbi/vision/loginByToken?smartbiToken=用户信息加密串&targetPath=目标跳转链接及其参数

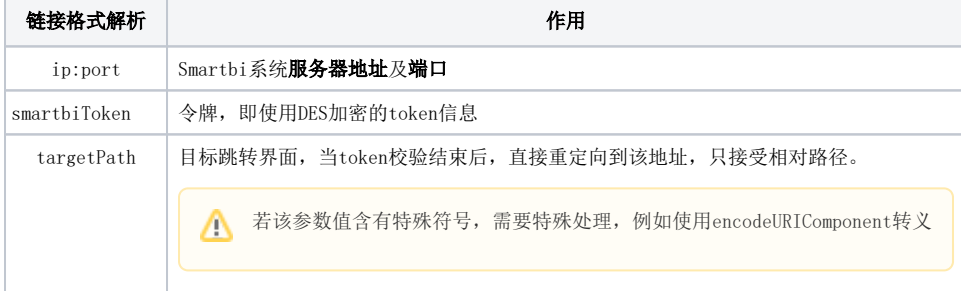

常用集成界面示例:

Web端首页:

http://localhost:8080/smartbi/vision/loginByToken?smartbiToken=54f296bd4649...&targetPath=index.jsp

Web端集成资源:

http://localhost:8080/smartbi/vision/loginByToken?smartbiToken=54f296bd4649...&targetPath=openresource.jsp? resid=I2c94ea86298cbe6c01298cfd9ba900fa

http://localhost:8080/smartbi/vision/loginByToken?smartbiToken=54f296bd4649...&targetPath=openmodule.jsp? id=Analysis&showbanner=false

http://localhost:8080/smartbi/vision/loginByToken?smartbiToken=54f296bd4649...&targetPath=createresource.jsp? restype=VISUAL

#### 移动端首页:

http://localhost:8080/smartbi/vision/loginByToken?smartbiToken=54f296bd4649b0d41c35..&targetPath=mobileX /index

#### 移动端集成资源:

http://localhost:8080/smartbi/vision/loginByToken?smartbiToken=54f296bd4649b0d41....&targetPath=mobileX /report?resid=I2c94ea86298cbe6c01298cfd9ba900fa

# <span id="page-2-0"></span>4. 示例

web项目使用令牌登录集成Smartbi:[使用令牌登录示例.zip](https://wiki.smartbi.com.cn/download/attachments/80183365/%E4%BD%BF%E7%94%A8%E4%BB%A4%E7%89%8C%E7%99%BB%E5%BD%95%E7%A4%BA%E4%BE%8B.zip?version=1&modificationDate=1630907005000&api=v2)